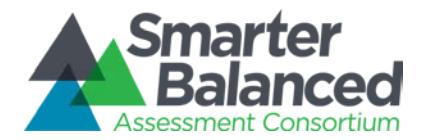

## INSTRUCTIONS FOR USING EMBEDDED ENGLISH AND TRANSLATION GLOSSARIES

## August 28, 2019

Students who are English learners may benefit from using a Translation Glossary for Mathematics tests. These students should have the Translation Glossary option selected in the Administration and Registration Tool (ART) for the appropriate language. See the Translation Glossaries section in the *Usability, Accessibility, and Accommodations Guidelines*, available on the Smarter Balanced website, for information on how to determine if this support is appropriate for particular students.

The following steps are designed to help Test Administrators and students access the correct embedded Translation Glossary designated support.

## ACCESSING GLOSSARIES

The embedded Translation Glossary designated supports are available as language supports provided for selected construct-irrelevant terms for Mathematics tests only.

Students can be assigned:

- 1) No glossary at all
- 2) English glossary only (default)
- 3) One translated glossary only
- 4) English and one translated glossary

The following are the available options for the Glossary designated support:

- No Glossary
- English Glossary (default)
	- Arabic Glossary (Standard & Egyptian)
	- Burmese Glossary
	- Cantonese Glossary (Traditional & Simplified)
	- Filipino Glossary (Ilokano & Tagalog)
	- Hmong Glossary (White & Green)
	- Korean Glossary
	- Mandarin Glossary (Traditional & Simplified)
	- Punjabi Glossary (Eastern & Western)
	- Russian Glossary
	- Somali Glossary
	- Spanish Glossary (El Salvador, Mexico, & Puerto Rico)
	- Ukrainian Glossary
	- Vietnamese Glossary (North & South)
- English & Arabic Glossary (Standard & Egyptian)
- English & Burmese Glossary
- English & Cantonese Glossary (Traditional & Simplified)
- English & Filipino Glossary (Ilokano & Tagalog)
- English & Hmong Glossary (White & Green)
- English & Korean Glossary
- English & Mandarin Glossary (Traditional & Simplified)
- English & Punjabi Glossary (Eastern & Western)
- English & Russian Glossary
- English & Somali Glossary
- English & Spanish Glossary (El Salvador, Mexico, & Puerto Rico)
- English & Ukrainian Glossary
- English & Vietnamese Glossary (North & South)

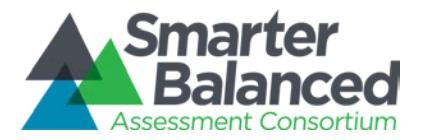

Please note that, based on differences in complexity across languages, different language glossaries may provide support for different English language terms. Therefore, if a student has access to the English and one second-language glossary, some terms may have both glossaries present while other terms may have only one of the two glossaries present.

## USING GLOSSARIES

When there is a term for which a glossary is available, there will be a faint gray dotted border around the term as shown inside the red box below.

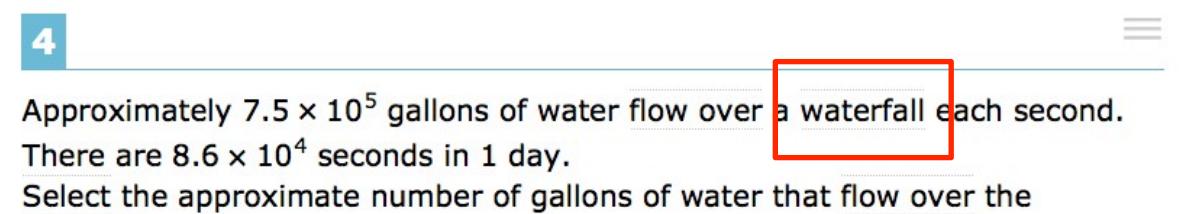

waterfall in 1 day.

- $6.45 \times 10^{21}$
- ◉  $6.45 \times 10^{20}$
- $\circ$  6.45 x 10<sup>10</sup>
- $\textcircled{\tiny{\textcircled{\tiny{6.45}}}} \times 10^9$

When the student hovers the mouse over the term or navigates to the word using keyboard navigation or assistive technology, it will highlight in blue.

4

Approximately  $7.5 \times 10^5$  gallons of water flow over a waterfall each second. There are  $8.6 \times 10^4$  seconds in 1 day.

Select the approximate number of gallons of water that flow over the waterfall in 1 day.

- $6.45 \times 10^{21}$
- $6.45 \times 10^{20}$
- $\odot$  $6.45 \times 10^{10}$
- $\textcircled{\tiny{\textcircled{\tiny{6.45}}}} \times 10^9$

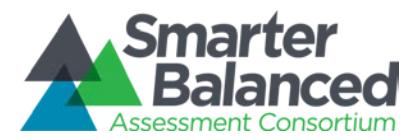

If the student selects a highlighted term, a popup box will appear with the translation of the term. Students can also select the audio icon next to the glossary term and listen to the audio recording of the glossary. The audio glossary is available only for the Translation Glossaries.

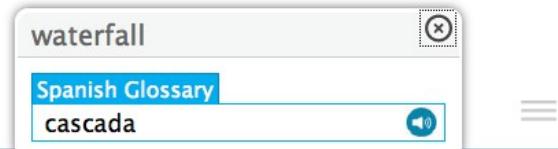

Approximately 7.5  $\times$  10<sup>5</sup> gallons of water flow over a waterfall each second. There are  $8.6 \times 10^4$  seconds in 1 day.

Select the approximate number of gallons of water that flow over the waterfall in 1 day.

 $6.45 \times 10^{21}$ 

 $\overline{\mathbf{4}}$ 

- $\bullet$  6.45 × 10<sup>20</sup>
- $\circledcirc$  $6.45 \times 10^{10}$
- $^\copyright$  $6.45 \times 10^{9}$

If the student has English and translated glossary mode enabled, the glossary will appear with two tabs, one for each language, when appropriate.

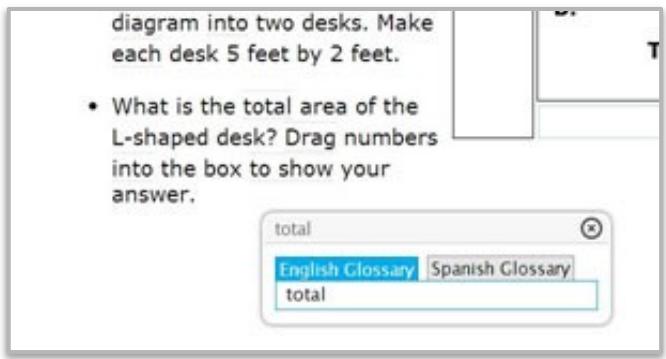

When the student is finished using this designated support, he or she can select the X at the top righthand corner of the pop-up window to close the glossary or use the Esc key on the keyboard.